# **Embedded Systems**

# **Laboratory 1**

# **Introduction**

The aim of the laboratory classes is configuration of the programming environment STM32CubeIDE and getting familiar with basic functionality of ARM STM32L496ZGT6 microcontroller and its input/output ports.

The control of the LED diodes and push buttons will be the final result of the task performed on the KAmeleon-STM32L4 evaluation kit.

### **Task list**

- Analysis of schematic diagrams for the KAmeleon-STM32L4 Evaluation Kit
- Understanding of LED and push buttons connectivity
- Understanding how to configure the General-purpose I/Os (GPIO) port to control LEDs
- Understanding how to configure the General-purpose I/Os (GPIO) port to read push button state
- Understanding how to control LEDs and push buttons
- Writing a simple program that will blink a single LED
- Compilation and debugging of the first program

## **LED diodes control**

There are eight LEDs  $(D1 - D8)$  and one RGB LED  $(D9)$  available on the evaluation kit. In addition, there are five push buttons in form of joystick available on the board. The schematics are included in the board documentation available on the subject webpage: https://fiona.dmcs.pl/es.

In order to simplify the task, perform the following steps:

#### **Draw the schematic of connection for the D9 RED LED**

Search the schematic of the evaluation board.

#### **Draw the schematic of the JOY\_RT push button connection**

Search the schematic of the evaluation board.

#### **Answer the following questions**

Look at the schematic above and analyze if the diodes and buttons are connected to ground or power supply voltage  $(+3.3 V)$ .

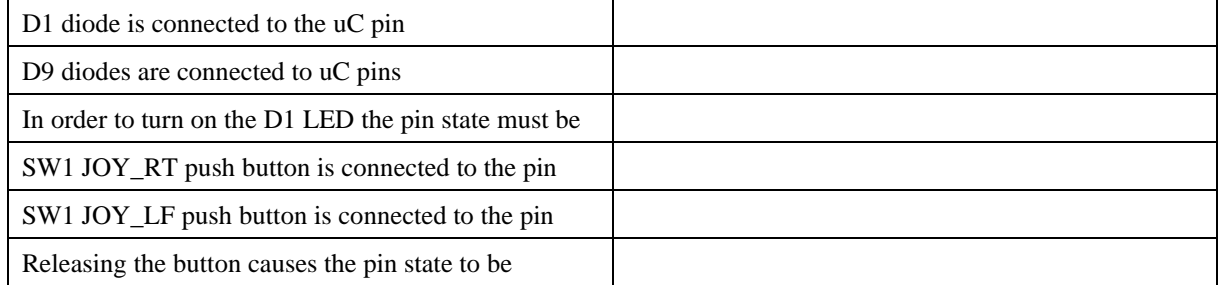

#### **Write down the registers necessary to configure GPIO port**

The General-purpose I/O controller is described in manual in chapter 8.

All the processor registers required for LED diodes and button operation are described in chapter 8 of the STM32L496ZGT6 processor manual available on the subject webpage.

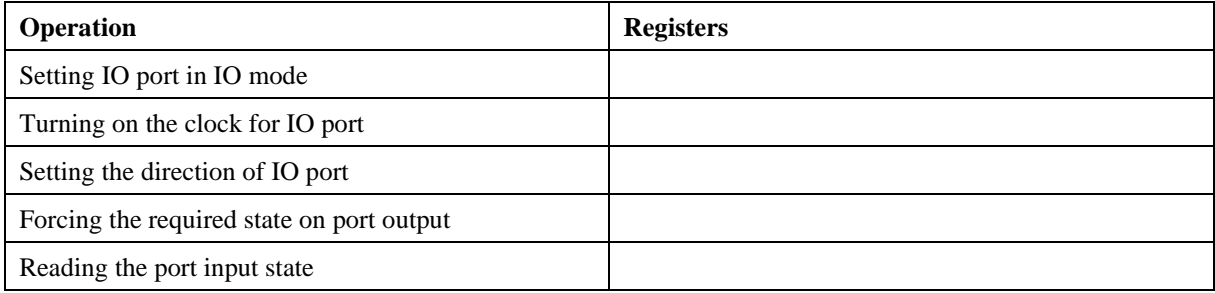

# **Program compilation and running**

- Develop a program that blinks RED LED with 1 Hz frequency
- Compile the program using the STM32Cube IDE
- Start debugging session